# **ILEADER**

電測データ結合ソフト

取扱説明書

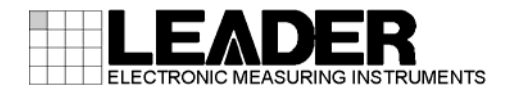

# 目次

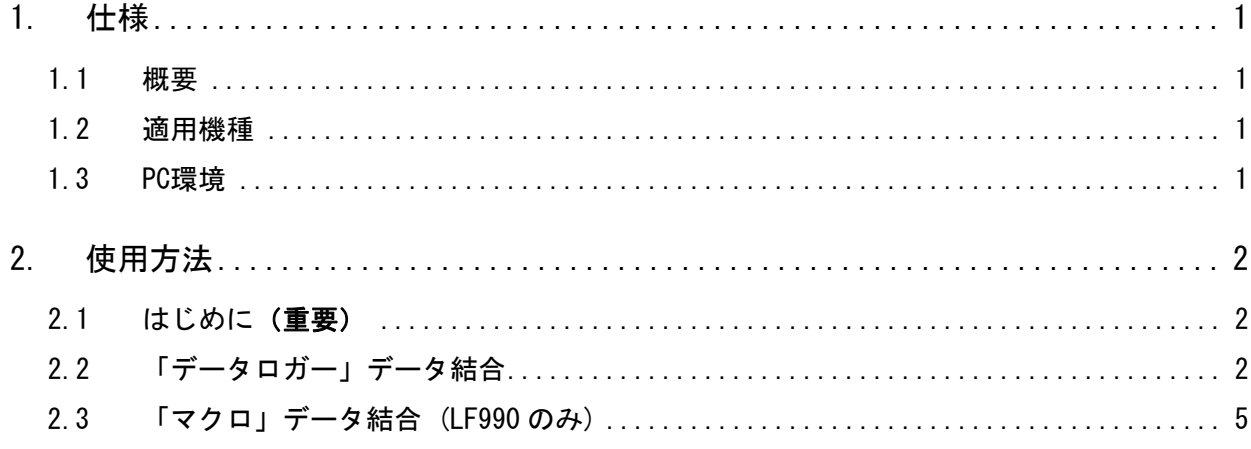

#### <span id="page-2-0"></span>1. 仕様

#### <span id="page-2-1"></span>1.1 概要

本ソフトは、電測のデータロガー機能、およびマクロ測定機能 (LF990 のみ)により測定さ れた各データを結合し 1 ファイル化するものです。大量に保存された測定データを簡単な操 作で 1 ファイル化にすることができます。

#### <span id="page-2-2"></span>1.2 適用機種

LF985(Ver.1.8 以降)、LF985A、LF986、LF52、LF990

#### <span id="page-2-3"></span>1.3 PC環境

OS(動作確認済) :Windows 7 / Windows XP 動作確認済ソフト:Microsoft Office 2003 / 2007 / 2010

※ Windows 7 / Windows XP、および Microsoft Office Excel は、米国マイクロソフト社(Microsoft Corporation)の米国およびその国における商標または登録商標です。

### <span id="page-3-0"></span>2. 使用方法

#### <span id="page-3-1"></span>2.1 はじめに(重要)

本ソフトを使用して測定データの編集を行う場合、あらかじめ必ず電測本体の測定データの バックアップを行ってください。測定データ等の損失、破損等につきまして当社では保証い たしません。

また、本ソフトは Excel のマクロ機能を使用しているため、セキュリティ設定により動作で きない場合があります。設定をご確認の上、ご使用下さい。

#### <span id="page-3-2"></span>2.2 「データロガー」データ結合

#### 1) 「Data\_ketsugou\_ver1\_0.xls」を起動する。(※)

※ Microsoft Excel 2010 をお使いの方は、Excel を起動させてから「Data\_ketsugou\_ver1\_0.xls」の ファイルを開いて下さい。

#### 2) 画面イメージ

下記のイメージのウィンドウが起動します。 「ロガーデータ結合」と「マクロデータ結合」のシートがあります。 データロガーのデータを結合する場合は、「ロガーデータ結合」を選択します。

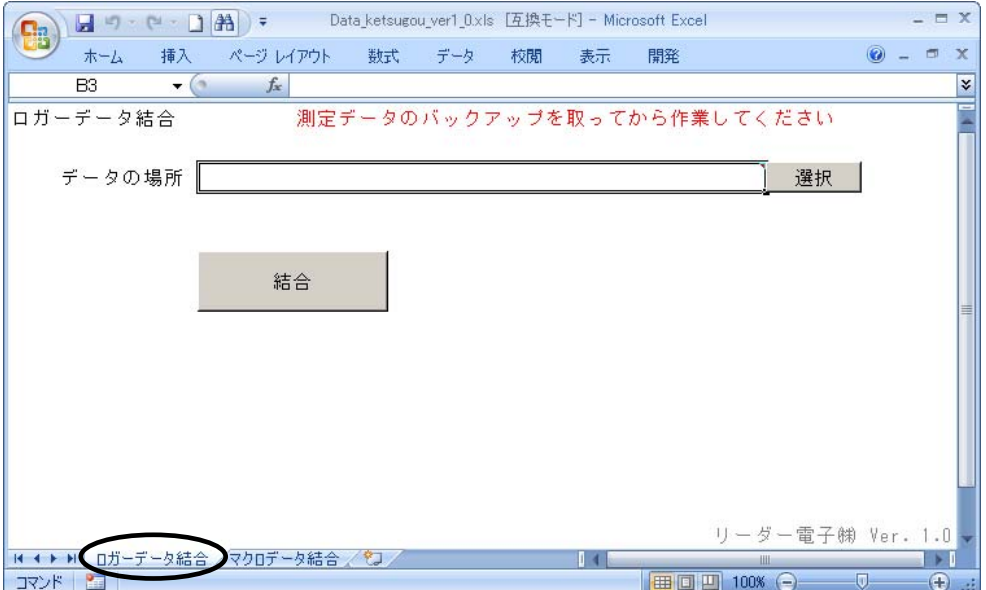

3) ファイルの選択

ロガーデータが保存されている場所を選択します。データ場所を直接入力、もしくは「選択」 キーを押すと下図のウィンドウが表示されます。

フォルダの参照

新しいフォルダの作成(M) | OK

**- キャンセル** 

 $|?|x|$ 

ロガーデータは以下のとおり USB メモリ(CF カード)に格納されています。 「LOG」のフォルダ(※)を選んで「OK」を選択してください。

#### **●LF990の場合**

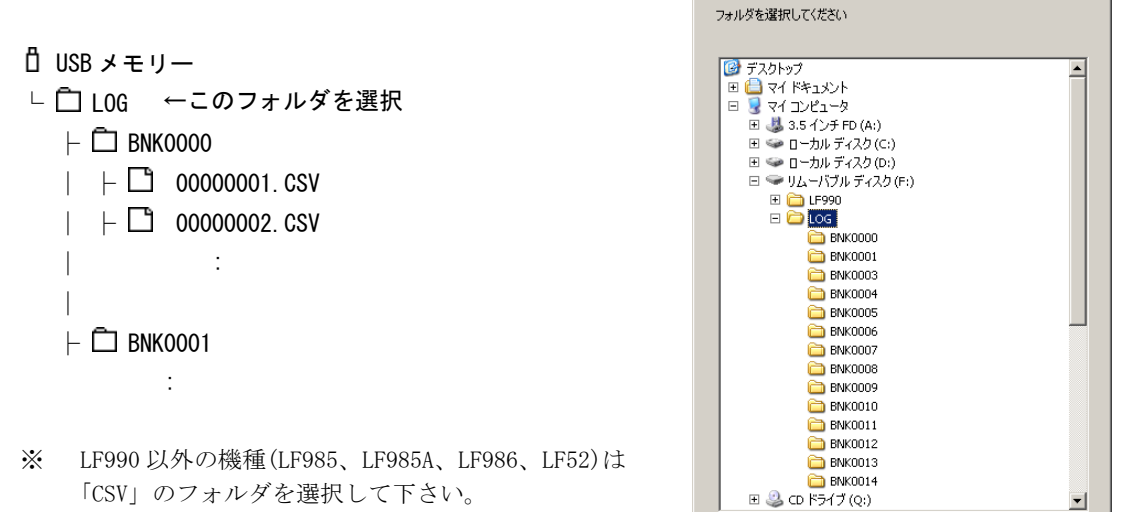

#### 4) 結合

「結合」を選択すると、結合が開始されます。「処理中」のウィンドウが表示されます。

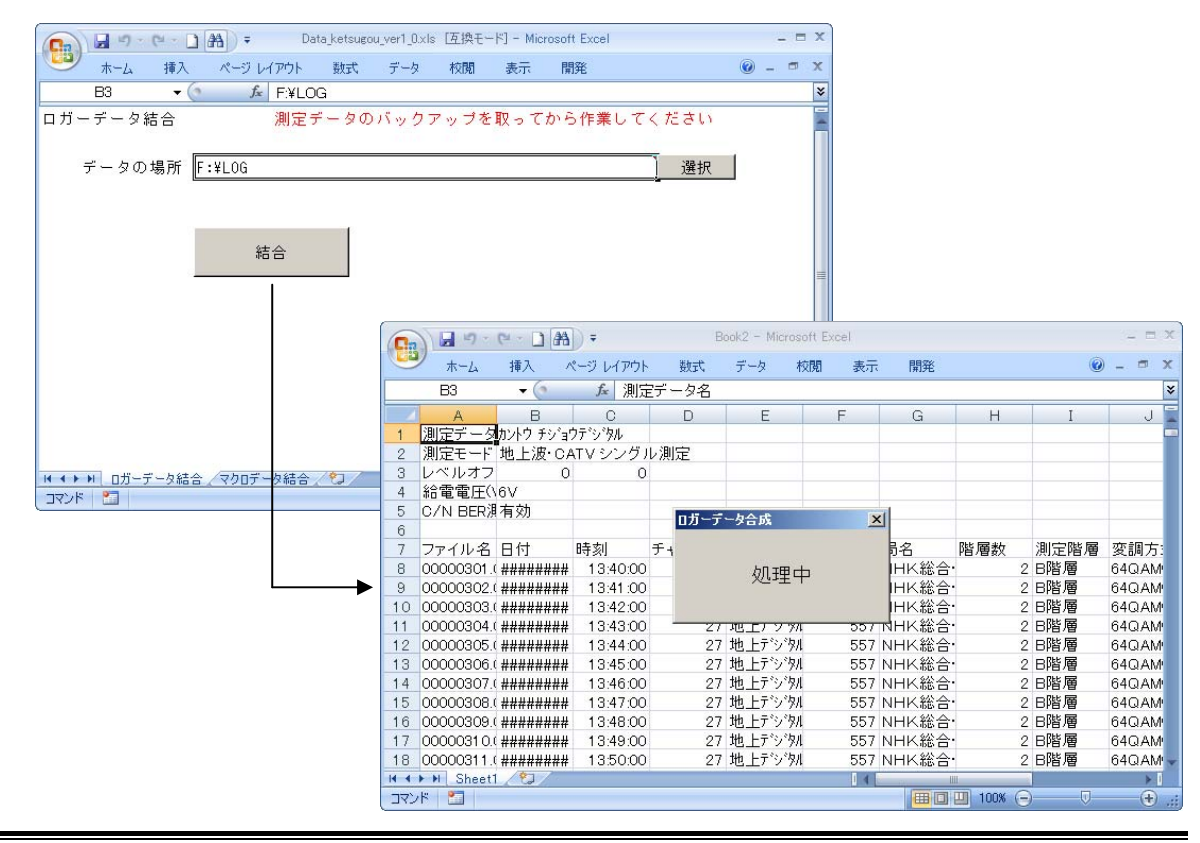

#### ●注意

・ データの容量が Excel の行の上限を超えると、結合ができなくなります。 その場合は、データを減らして結合を行ってください。

5) 結合完了

結合が終了すると、各結合されたエクセルファイルが表示されます。選択したフォルダ内に 複数のチャンネルテーブル、もしくはチャンネルで行ったロガーデータが存在する場合、そ のチャンネルテーブル毎、もしくはチャンネル毎にエクセルファイルが作成されます。

| 同 ウ・ロー 1 熱しゃ                    |                            |          |              |           |             | Rosk 26 - Miningatt Funel |   |                  |                |           |       |                 |                 |         | $-7x$    |  |  |
|---------------------------------|----------------------------|----------|--------------|-----------|-------------|---------------------------|---|------------------|----------------|-----------|-------|-----------------|-----------------|---------|----------|--|--|
| 模入<br>市一ム<br>E1<br>$\bullet$ (n | ページ レイアウト<br>数式 データ        | 校開<br>表示 | 開開           |           |             |                           |   |                  |                |           |       |                 |                 |         | $M = 77$ |  |  |
|                                 | $f_{\mathcal{R}}$          |          |              |           | F.          |                           | H |                  |                |           |       |                 |                 |         |          |  |  |
| 測定データ名                          | в<br>かいり チンョウチンタル          | o.       | D.           |           |             | G                         |   |                  | $\sim$ $\sim$  | $-16$     |       | M               | N.              | $\circ$ |          |  |  |
|                                 |                            |          |              |           |             |                           |   |                  |                |           |       |                 |                 |         |          |  |  |
| 満定モード                           | 地上波·CATVシングル測定<br>$\Omega$ |          |              |           |             |                           |   |                  |                |           |       |                 |                 |         |          |  |  |
| レベルオフセット(dB)                    |                            | $\Omega$ |              |           |             |                           |   |                  |                |           |       |                 |                 |         |          |  |  |
| 給電電圧(V)                         | 6V                         |          |              |           |             |                           |   |                  |                |           |       |                 |                 |         |          |  |  |
| C/N BER測定                       | 有効                         |          |              |           |             |                           |   |                  |                |           |       |                 |                 |         |          |  |  |
| ファイル名                           | 日付                         | 85 均     | チャンネル名称 放送方式 |           | 周波数(MHz) 局名 |                           |   |                  | 階層数 測定階層 変調方式  | ガードインターバル |       | 伝送モード レベル(dBuV) | BER(PRE) MERGED |         |          |  |  |
| 8 00000301.CSV                  | 2011/10/6 13:40:00         |          |              | 27 地上アンラル |             | 557 NHK総合·東京              |   | 2日階層             | 64QAM3/4) 1/8  |           | MODES | 87.9            | 0.00E+00 >30    |         |          |  |  |
| 9 00000302.CSV                  | 2011/10/6 13:41:00         |          |              | 27 地上约7%  |             | 557 NHK総合·東京              |   | 2.6階層            | 64QAM3/4) 1/8  |           | MODE3 | 87.8            | 0.00E+00 >30    |         |          |  |  |
| 10 00000003.CSV                 | 2011/10/6 13:42:00         |          |              | 27 地上パン外  |             | 557 NHK総合·東京              |   | 2 日限層            | 64QAM(3/4) 1/8 |           | MODE3 | 87.7            | 0.00E+00 >30    |         |          |  |  |
| 11 00000904.CSV                 | 2011/10/6 13:43:00         |          |              | 27 地上デンタル |             | 557 NHK総合·東京              |   | 2日服用             | 64QAM(3/4) 1/8 |           | MODE3 | 87.7            | 0.00E+00 >30    |         |          |  |  |
| 12 00000305.CSV                 | 2011/10/6 13:44:00         |          |              | 27 地上デンタル |             | 557 NHK総合· 東京             |   | 2 BRM            | 64QAM3/4) 1/B  |           | MODE3 | 87.7            | 0.00E+00 >30    |         |          |  |  |
| 13 00000806.CSV                 | 2011/10/6 13:45:00         |          |              | 27 地上デジタル |             | 557 NHK総合·東京              |   | 2日服用             | 64QAM(3/4) 1/8 |           | MODE3 | 87.8            | 0.00E+00 >30    |         |          |  |  |
| 14 00000307.CSV                 | 2011/10/6 13:46:00         |          |              | 27 地上プンタル |             | 557 NHK 総合· 東京            |   | 2日解層             | 64QAM(3/4) 1/8 |           | MODE3 | 87.8            | 0.00E+00 >30    |         |          |  |  |
| 15 00000908.CSV                 | 2011/10/6 1347:00          |          |              | 27 地上デンアル |             | 557 NHK総合· 東京             |   | 2 B <sup>3</sup> | 64QAMS/4) 1/8  |           | MODE3 | 87.9            | 0.00E+00 >30    |         |          |  |  |
| 16 00000909.CSV                 | 2011/10/6 134800           |          |              | 27 地上デシリル |             | 557 NHK総合·東京              |   | 2日階層             | 64QAM(3/4) 1/8 |           | MODE3 | 879             | 0.00E+00 >30    |         |          |  |  |
| 17 00000310.CSV                 | 2011/10/6 13:49:00         |          |              | 27 地上デシリル |             | 557 NHK 総合· 東京            |   | 2 日階層            | 64QAM(3/4) 1/8 |           | MODE3 | 87.9            | 0.00E+00 >30    |         |          |  |  |
| 18 00000311.CSV                 | 2011/10/6 135000           |          |              | 27 地上デンラル |             | 557 NHK総合·東京              |   | 2日限層             | 64QAM3/4) 1/8  |           | MODES | 87.9            | 0.00E+00.230    |         |          |  |  |
| 19 00000312.CSV                 | 2011/10/6 1351:00          |          |              | 27 地上バソラル |             | 557 NHK総合 東京              |   | 2 日限層            | 64QAM3/47 1/8  |           | MODE3 | 88              | 0.00E*00 230    |         |          |  |  |
| 20 00000313.CSV                 | 2011/10/6 1352:00          |          |              | 27 地上デンラル |             | 557 NHK総合·東京              |   | 2 日解層            | 64QAM3/4> 1/8  |           | MODE3 | 88.1            | 0.00E+00 >30    |         |          |  |  |
| 21 00000314.CSV                 | 2011/10/6 1353:00          |          |              | 27 地上かり%  |             | 557 NHK総合·東京              |   | 2 日階層            | 64QAM3/4> 1/8  |           | MODE3 | 88.2            | 0.00E+00 >30    |         |          |  |  |
| 22 00000315.CSV                 | 2011/10/6 1354:00          |          |              | 27 地上デンラル |             | 557 NHK総合·東京              |   | 2日服層             | 64QAM(3/4) 1/8 |           | MODE3 | 88.1            | 0.00E+00 >30    |         |          |  |  |
| 23 00000316.CSV                 | 2011/10/6 1355:00          |          |              | 27 地上デンタル |             | 557 NHK総会·東京              |   | 2 DNS層           | 64QAM(3/4) 1/8 |           | MODE3 | 88.1            | 0.00E+00 >30    |         |          |  |  |
| 24 00000317.CSV                 | 2011/10/6 1356:00          |          |              | 27 地上デンラル |             | 557 NHK総合·東京              |   | 2 日階層            | 64QAM3/4) 1/8  |           | MODE3 | 88              | 0.00E+00 >30    |         |          |  |  |
| 25 0000031 B.CSV                | 2011/10/6 1357:00          |          |              | 27 地上デンタル |             | 557 NHK総合·東京              |   | 2 BN 層           | 64QAM(3/4) 1/8 |           | MODE3 | 88              | 0.00E+00 >30    |         |          |  |  |
| 26 00000319.CSV                 | 2011/10/6 1358:00          |          |              | 27 地上デンタル |             | 557 NHK総合·東京              |   | 2日服層             | 64QAM(3/4) 1/8 |           | MODE3 | 88.1            | 0.00E+00 >30    |         |          |  |  |
| 27 00000320.CSV                 | 2011/10/6 1359:00          |          |              | 27 地上デンタル |             | 557 NHK総会· 東京             |   | 2日限層             | 64QAM(3/4) 1/8 |           | MODE3 | BR 2            | 0.00E+00 >30    |         |          |  |  |
| 28 00000321.CSV                 | 2011/10/6 14:00:00         |          |              | 27 地上デンタル |             | 557 NHK総合·東京              |   | 2日限層             | 64QAM(3/4) 1/8 |           | MODE3 | 88.1            | 0.00E+00 >30    |         |          |  |  |
| 29 00000322.CSV                 | 2011/10/6 14:01:00         |          |              | 27 地上デジタル |             | 557 NHK総合·東京              |   | 2 B演屬            | 64QAM(3/4) 1/8 |           | MODE3 | 88.1            | 0.00E+00 >30    |         |          |  |  |
| 30 00000323 CSV                 | 2011/10/6 14:02:00         |          |              | 27 地上デンタル |             | 557 NHK総合·東京              |   | 2 B 2 周          | 64QAM(3/4) 1/8 |           | MODE3 | 88.1            | 0.00E+00 >30    |         |          |  |  |
| 31 00000324.CSV                 | 2011/10/6 14:03:00         |          |              | 27 地上デジアル |             | 557 NHK総合·東京              |   | 2 B / 層          | 64QAM(3/4) 1/8 |           | MODE3 | 88.2            | 0.00E+00 >30    |         |          |  |  |
| 32 00000325.CSV                 | 2011/10/6 14:04:00         |          |              | 27 地上デジタル |             | 557 NHK総合·東京              |   | 2 日陰層            | 64QAM(3/4) 1/8 |           | MODE3 | <b>881</b>      | 0.00E+00 >30    |         |          |  |  |
| 33 00000326.CSV                 | 2011/10/6 14:05:00         |          |              | 27 地上デンタル |             | 557 NHK総合·東京              |   | 2 B解層            | 64QAM(3/4) 1/8 |           | MODE3 | 88              | 0.00E+00 >30    |         |          |  |  |
| 34 00000327.CSV                 | 2011/10/6 14:06:00         |          |              | 27 地上デンタル |             | 557 NHK総合·東京              |   | 2 B階層            | 64QAM(3/4) 1/8 |           | MODE3 | 88              | 0.00E+00 >30    |         |          |  |  |
| 35 00000328.CSV                 | 2011/10/6 14:07:00         |          |              | 27 地上デンタル |             | 557 NHK 総合· 東京            |   | 2日解層             | 64QAM(3/4) 1/8 |           | MODE3 | 88.1            | 0.00E+00 >30    |         |          |  |  |
| 36 00000329.CSV                 | 2011/10/6 14:08:00         |          |              | 27 地上デンタル |             | 557 NHK総合·東京              |   | 2 B階層            | 64QAM(3/4) 1/8 |           | MODE3 | 88              | 0.00E+00 >30    |         |          |  |  |
| 37 00000330.CSV                 | 2011/10/6 14:09:00         |          |              | 27 地上デンタル |             | 557 NHK総合·東京              |   | 2 B階層            | 64QAM(3/4) 1/8 |           | MODE3 | 88              | 0.00E+00 >30    |         |          |  |  |
| 38 00000331.CSV                 | 2011/10/6 14:10:00         |          |              | 27 地上デンタル |             | 557 NHK総合· 東京             |   | 2 B階層            | 64QAM3/4> 1/8  |           | MODE3 | 88.1            | 0.00E+00 >30    |         |          |  |  |
| 39 00000332.CSV                 | 2011/10/6 1411:00          |          |              | 27 地上デンタル |             | 557 NHK総合· 東京             |   | 2 B階層            | 64QAM(3/4) 1/8 |           | MODE3 | 88.3            | 0.00E+00 >30    |         |          |  |  |
| 40 00000333.CSV                 | 2011/10/6 1412:00          |          |              | 27 地上テシリル |             |                           |   | 2 B階層            | 64QAM3/4) 1/8  |           | MODE3 | 88.2            | 0.00E+00 >30    |         |          |  |  |
| H 4 5 H Sheet1 93               |                            |          |              |           |             | 557 NHK総合·東京              |   |                  |                |           |       |                 |                 |         |          |  |  |

LF990 シングル測定画面におけるロガーデータ結合例

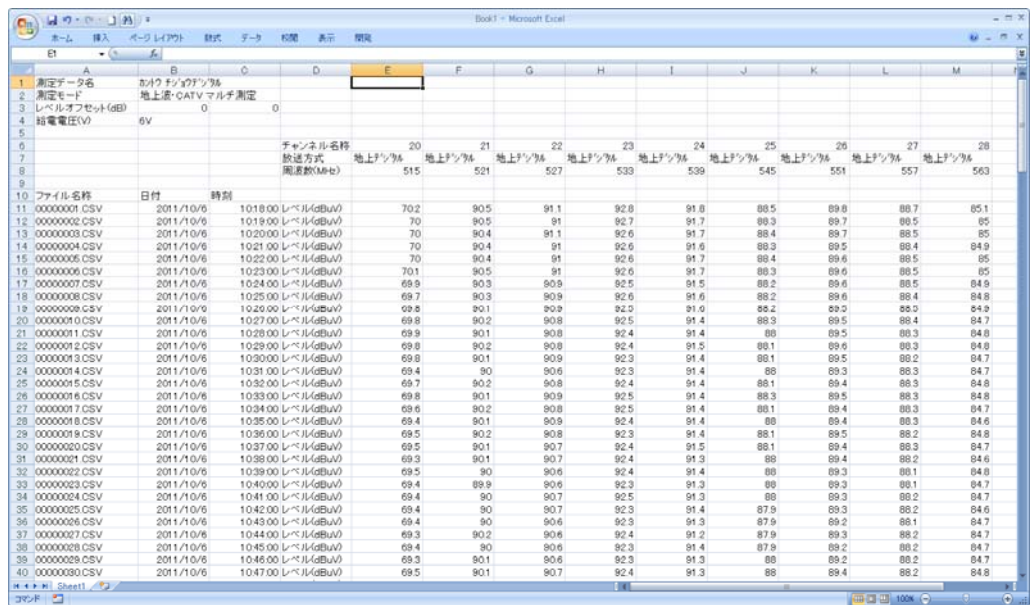

縦:日付/時刻、横:測定項目(レベル/BER/MER など)

LF990 マルチ測定画面におけるロガーデータ結合例

縦:日付/時刻、横:チャンネル

#### <span id="page-6-0"></span>2.3 「マクロ」データ結合 (LF990 のみ)

#### 1) 「Data\_ketsugou\_ver1\_0.xls」を起動する。(※)

※ Microsoft Excel 2010 をお使いの方は、Excel を起動させてから「Data\_ketsugou\_ver1\_0.xls」の ファイルを開いて下さい。

#### 2) 画面イメージ

下図のイメージのウィンドウが起動します。

「ロガーデータ結合」と「マクロデータ結合」のシートがあります。 マクロ測定データを結合する場合は、「マクロデータ結合」を選択します。

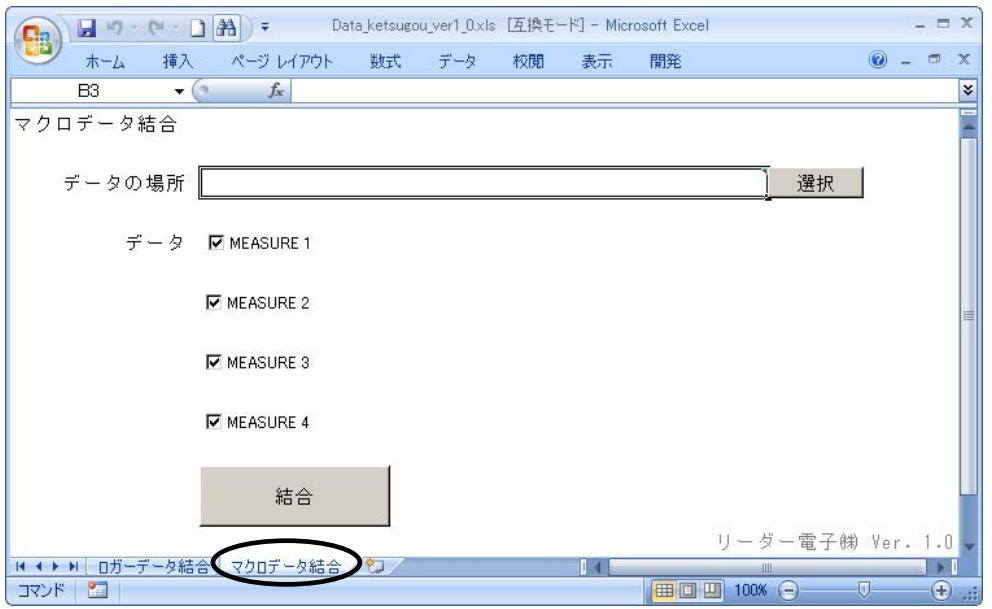

#### 3) ファイルの選択

ロガーデータが保存されている場所を選択します。データ場所を直接入力、もしくは「選択」 キーを押すと下図のウィンドウが表示されます。

ロガーデータは以下のとおり USB メモリーに格納されています。「MCR\_LOG」のフォルダを選 んで「OK」を選択してください。

 USB メモリー フォルダの参照  $2|X|$  $\Box$  LF990 フォルダを選択してください └ □ MCR\_LOG ←このフォルダを選択  $\begin{array}{lll} & @ \overrightarrow{r} \lambda \overrightarrow{y} \rightarrow ^{+} & @ \overrightarrow{r} \rightarrow ^{+} & @ \overrightarrow{r} \rightarrow ^{+} & @ \overrightarrow{r} \rightarrow ^{+} & @ \overrightarrow{r} \rightarrow ^{+} & @ \overrightarrow{r} \rightarrow ^{+} & @ \overrightarrow{r} \rightarrow ^{+} & @ \overrightarrow{r} \rightarrow ^{+} & @ \overrightarrow{r} \rightarrow ^{+} & @ \overrightarrow{r} \rightarrow ^{+} & @ \overrightarrow{r} \rightarrow ^{+} & @ \overrightarrow{r} \rightarrow ^{+} & @ \overrightarrow{r} \rightarrow ^{+} & @ \overrightarrow{r} \rightarrow ^{+} & @ \overrightarrow{r}$  $\overline{\phantom{a}}$ └ □ 日付 │ ├ MEASURE □ ● □ □ カルディスク(C:)<br>□ ● □ □カルディスク(C:)<br>□ ● □ □カルディスク(D:) │ │ └ BNK00 ● リムーバブル ディスク (F:)  $\Box$   $\Box$  1 F990 │ │ ├ M1\_0001.CSV E **C** MCR\_LOG  $\overline{10}$  2011-10-05<br> $\overline{10}$  2011-10-06 │ │ ├ M1\_0002.CSV ⊞ 2011-10-07  $\begin{array}{c}\n\boxplus \begin{array}{c}\n\Box \\
\Box\n\end{array} \text{LOG} \\
\boxplus \begin{array}{c}\n\Box \\
\Box\n\end{array} \text{GD} \text{ F547 (Qi)}\n\end{array}$  │ │ :  $\overline{\phantom{0}}$  │ └ MEASURE2 新しいフォルダの作成(M) |  $\overline{X}$ 1 キャンセル  $\Box$  日付

#### 4) 結合するマクロの選択

結合するマクロ選択します。チェックしたマクロのみが結合されます。

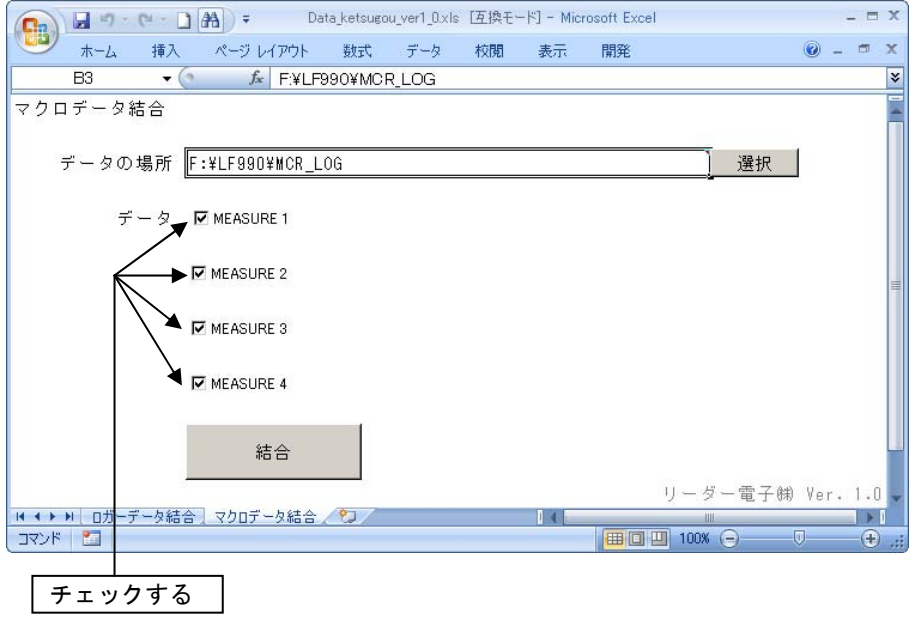

#### 5) 結合

「結合」を選択すると、結合が開始されます。「処理中」のウィンドウが表示されます。

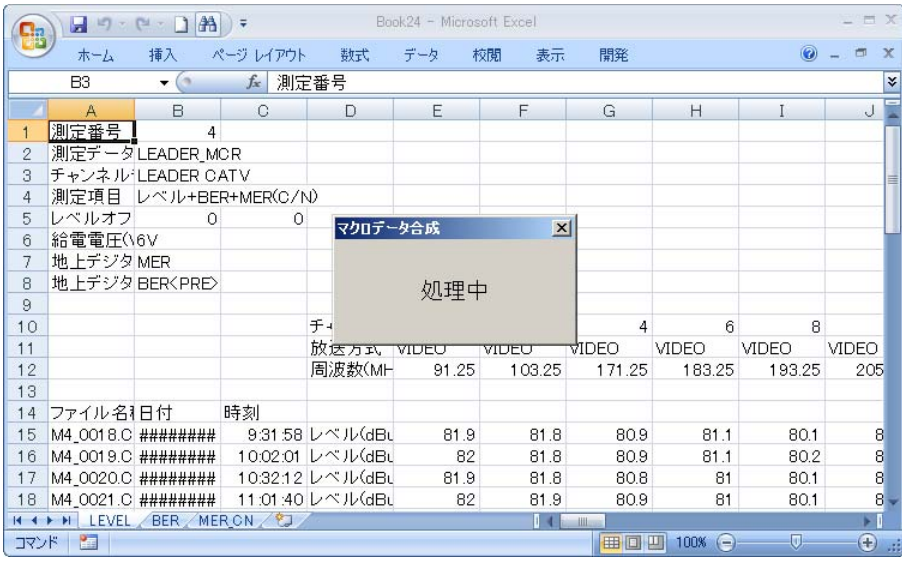

#### ●注意

・ データの容量が Excel の行の上限を超えると、結合ができなくなります。 その場合は、データを減らして結合を行ってください。

#### 6) 結合完了

結合が終了すると、各結合されたエクセルファイルが表示されます。マクロ単位でファイル が作成され、レベル、BER、MER ごとにシートが作成されます。

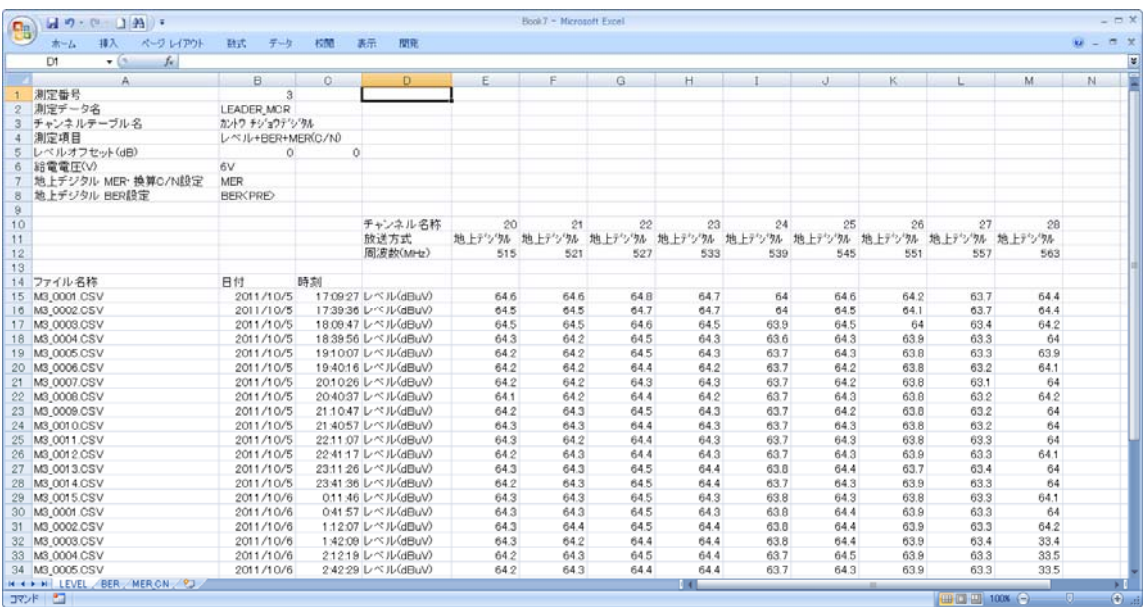

マクロデータ結合例

縦:日付/時刻、横:チャンネル

## **LEADER**

リーダー電子株式会社 http://www.leader.co.jp 本社・国内営業部 〒223-8505 横浜市港北区綱島東 2 丁目 6 番 33 号 (045) 541-2122 (代表)

制作年月日 2012 年(平成 24 年) 9 月 26 日 Ver.2 (SW Ver.1.0)